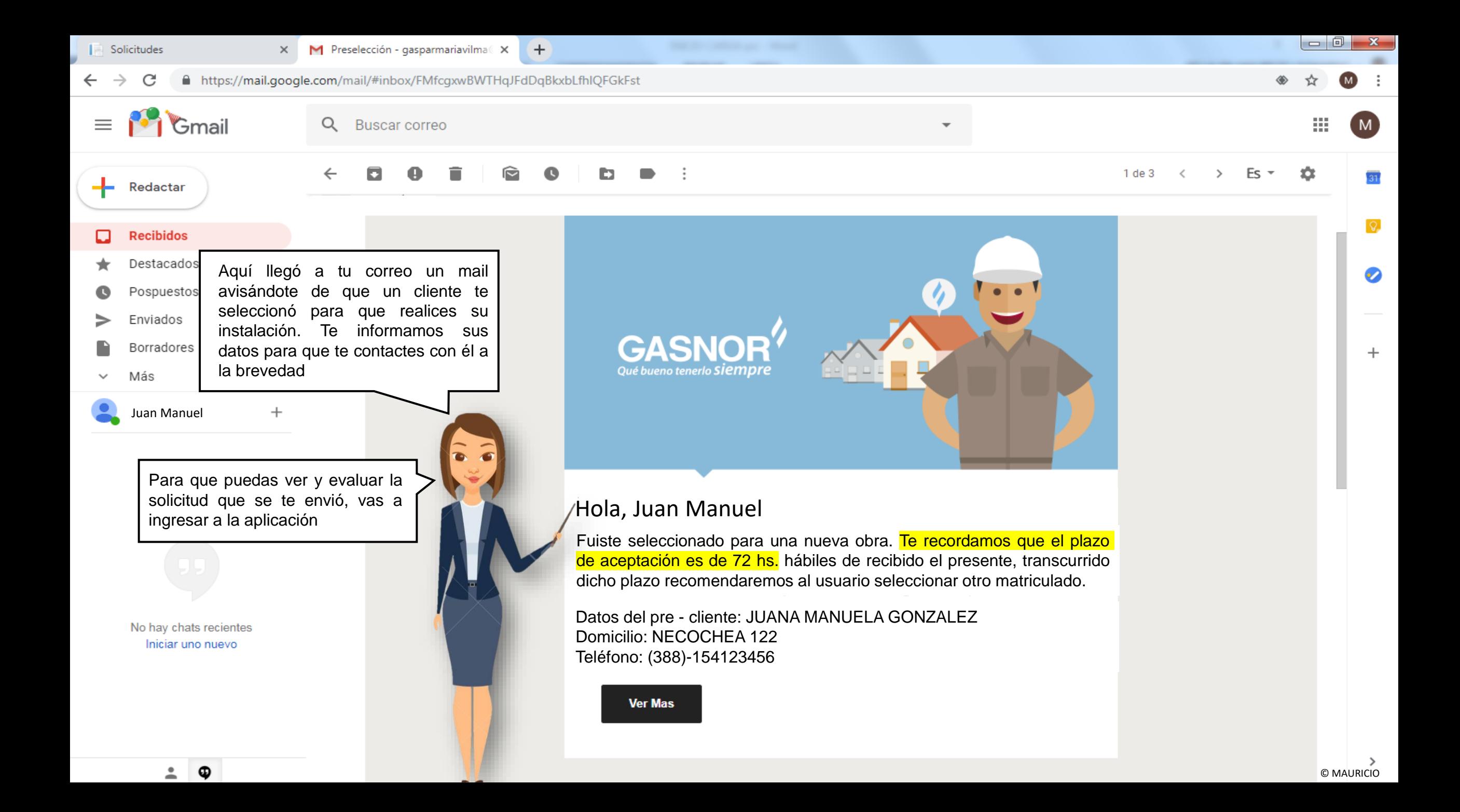

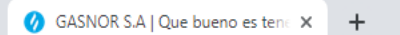

## $\leftarrow$   $\rightarrow$  C A https://www.gasnor.com

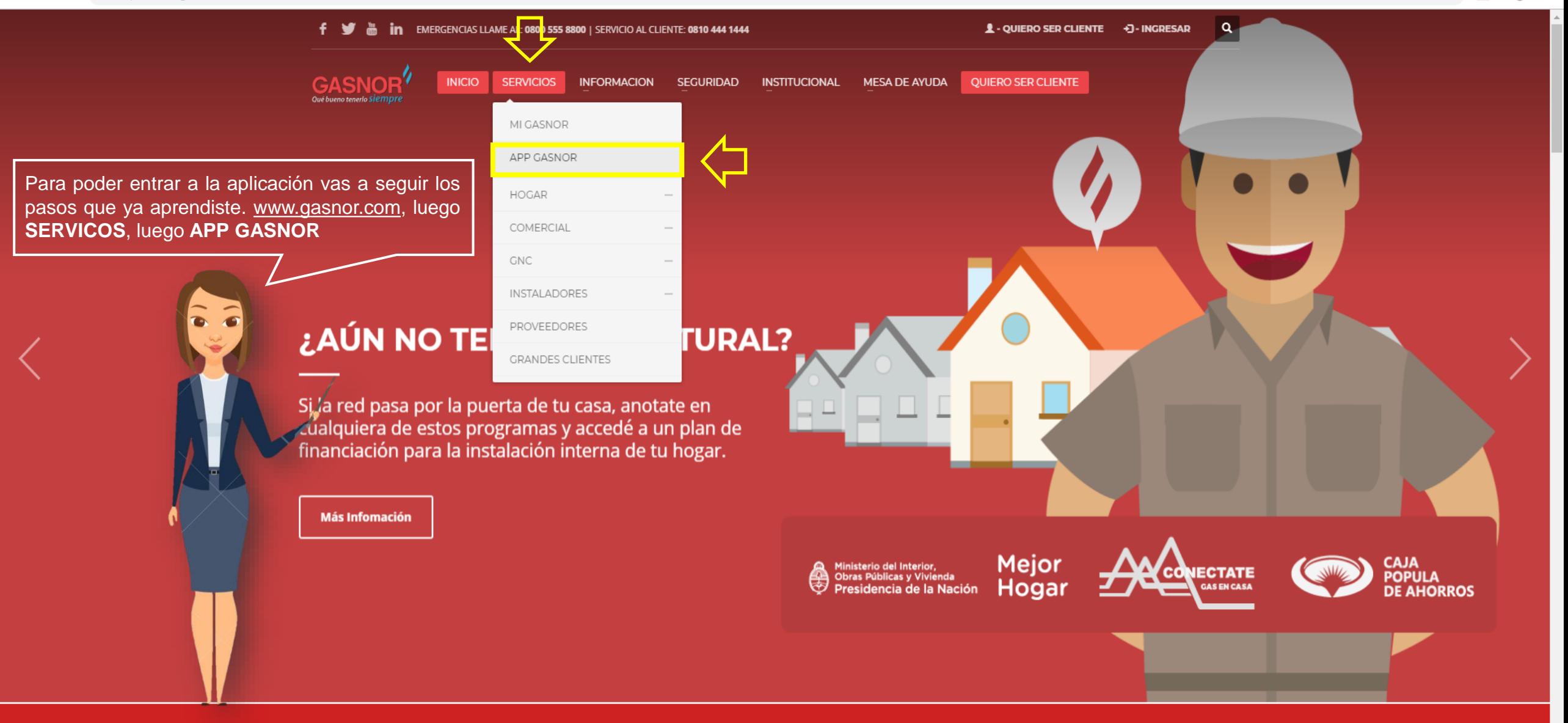

C TENES UNA EMERGENCIA? LLAMA AL: 0800 555 8800

 $\Box$  $\mathsf{X}$ 

☆ 1  $\Theta$ :

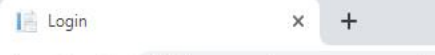

 $\leftarrow$   $\rightarrow$  C 1 No seguro | gasnor.eastus.cloudapp.azure.com  $\equiv$ 

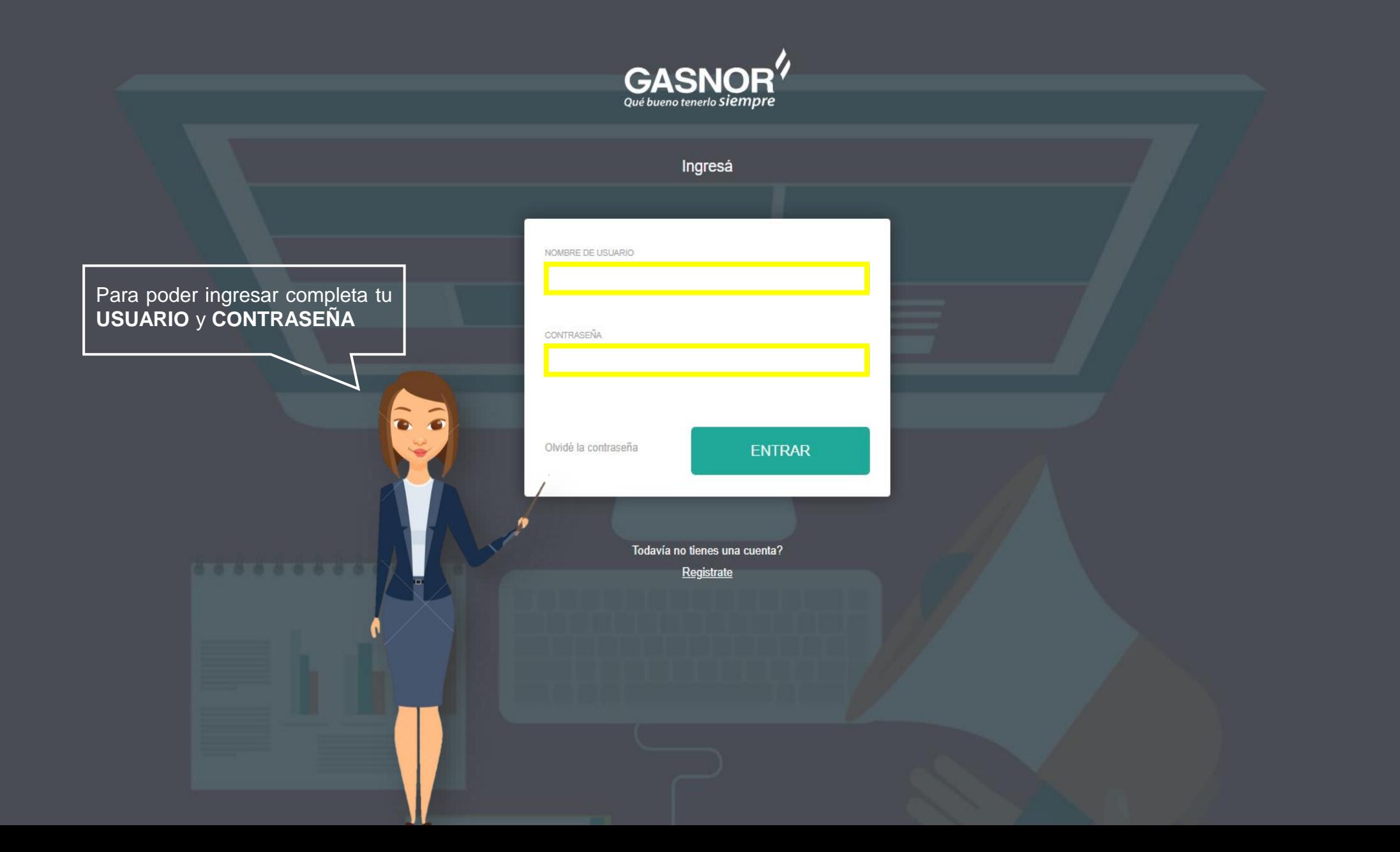

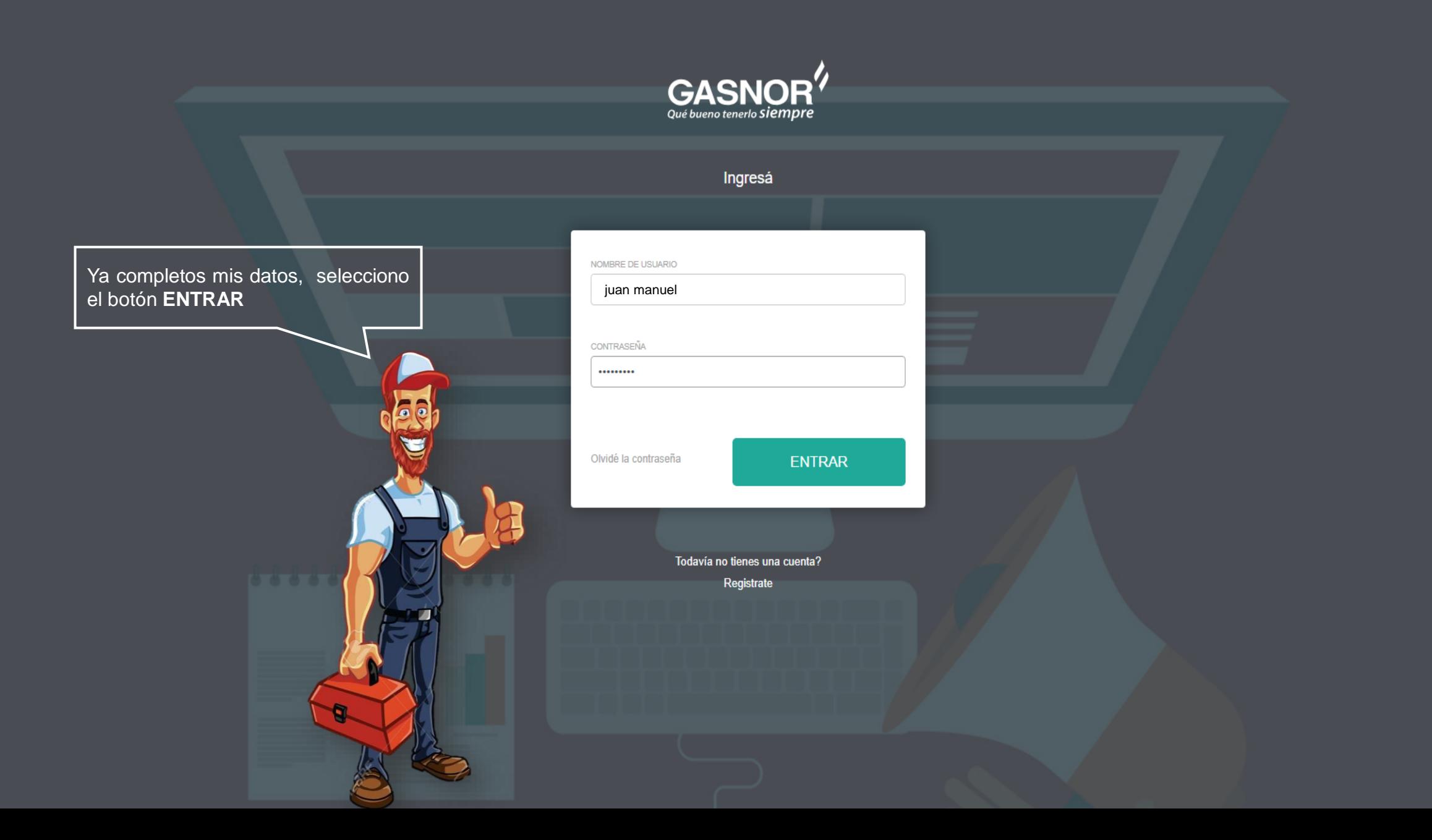

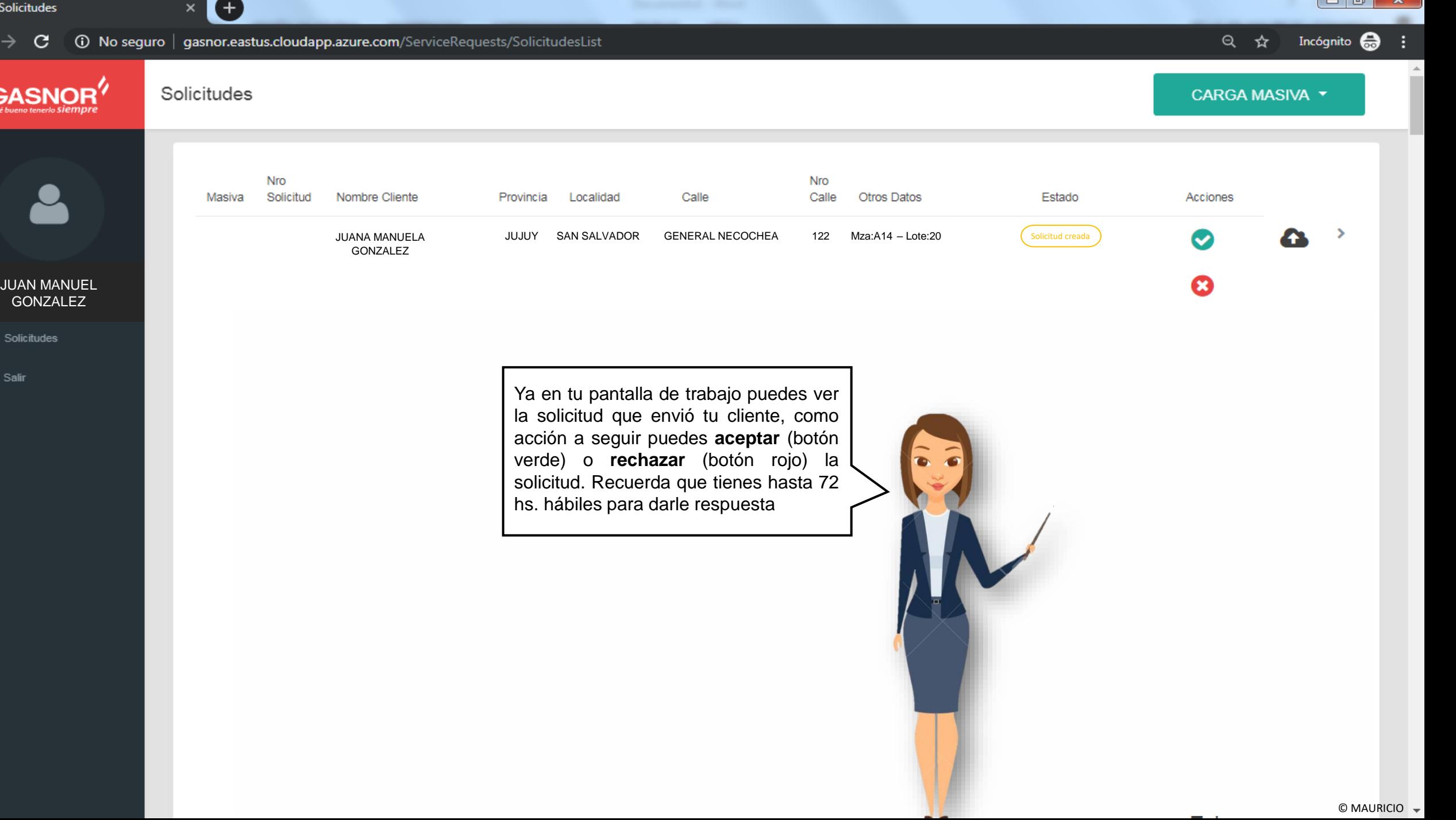

 $\blacksquare$ 

 $\leftarrow$ 

G

 $\equiv$ 

 $\bullet$ 

**Follow** 

 $\infty$ 

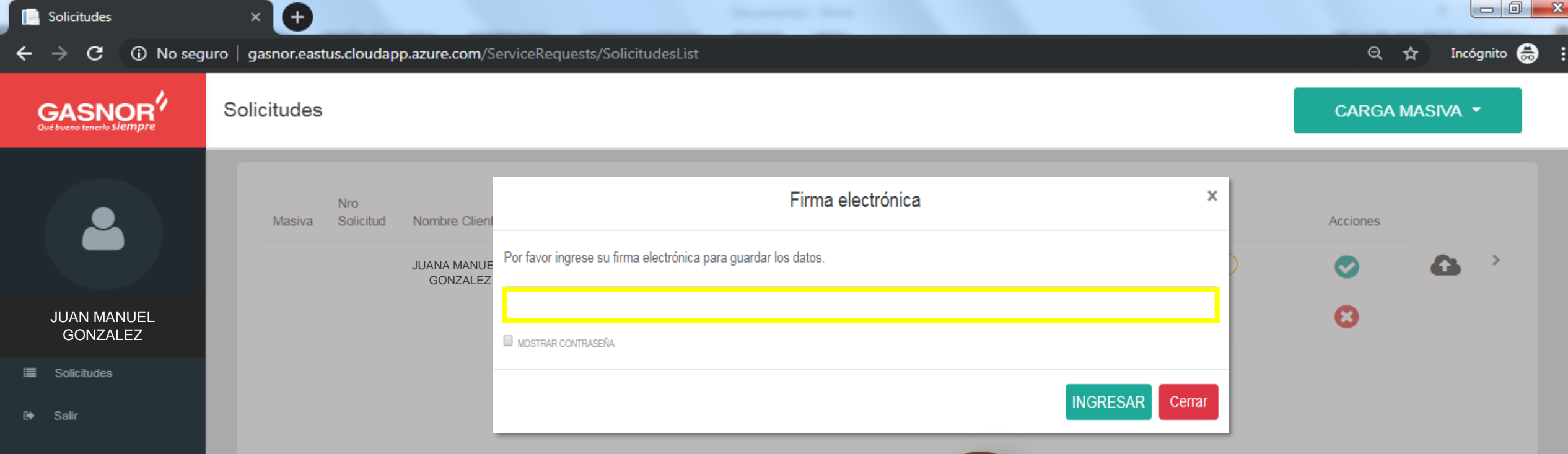

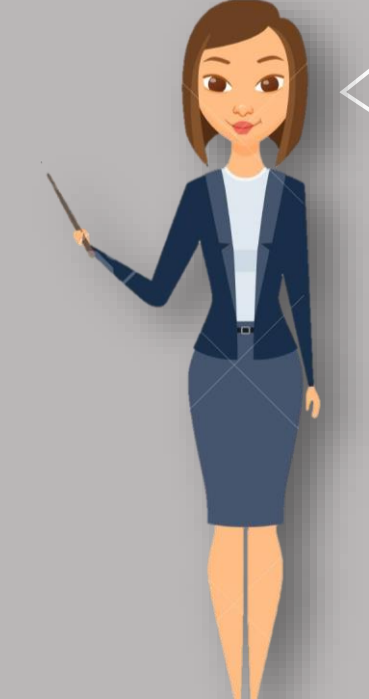

Para poder aceptar la solicitud, vas a ingresar tu **FIRMA ELECTRONICA**, tienes la opción *mostrar contraseña* para verla mientras la escribes. En caso de que no fuera la correcta el sistema te avisará mediante un mensaje para que la corrijas y puedas avanzar

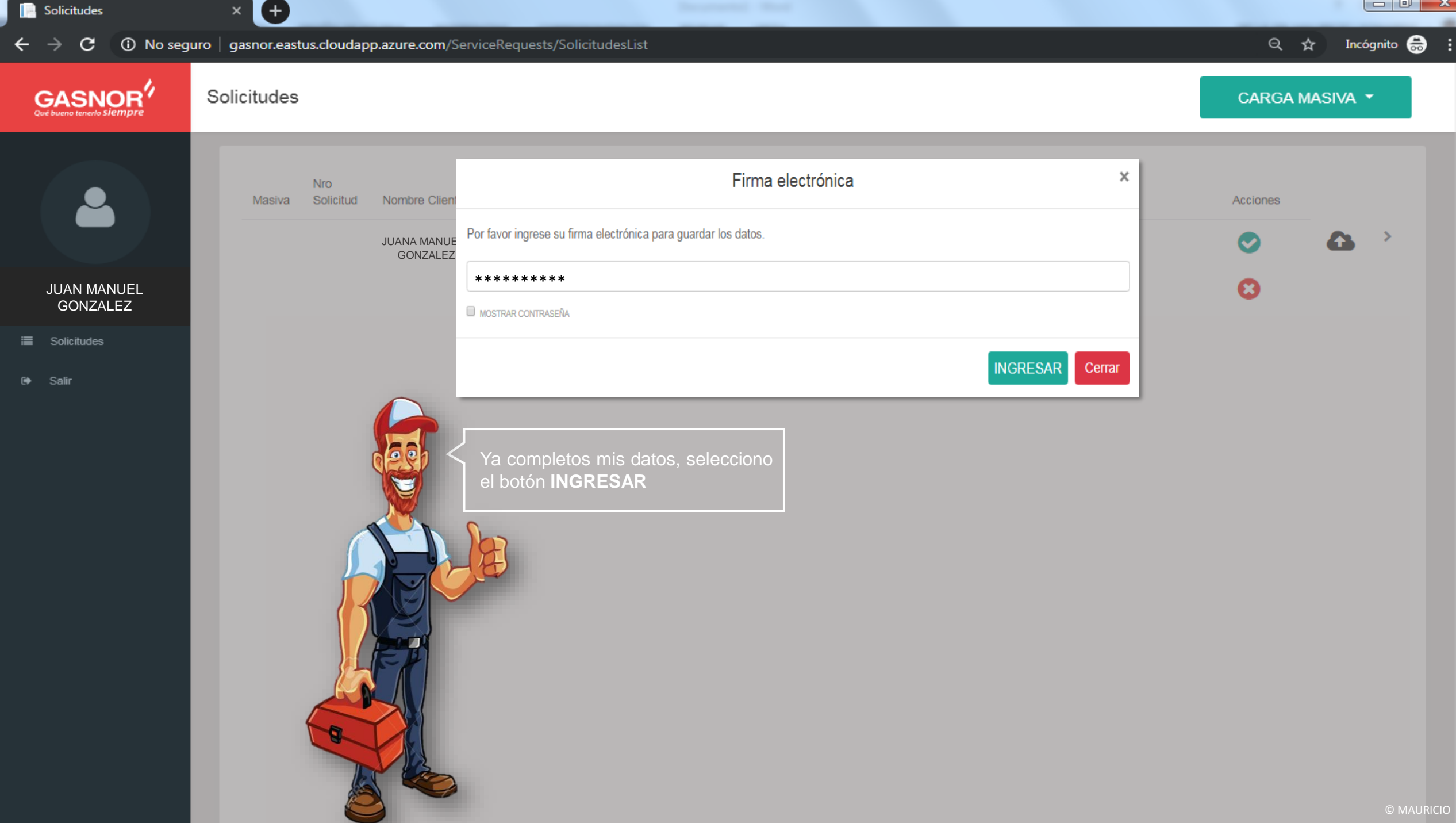

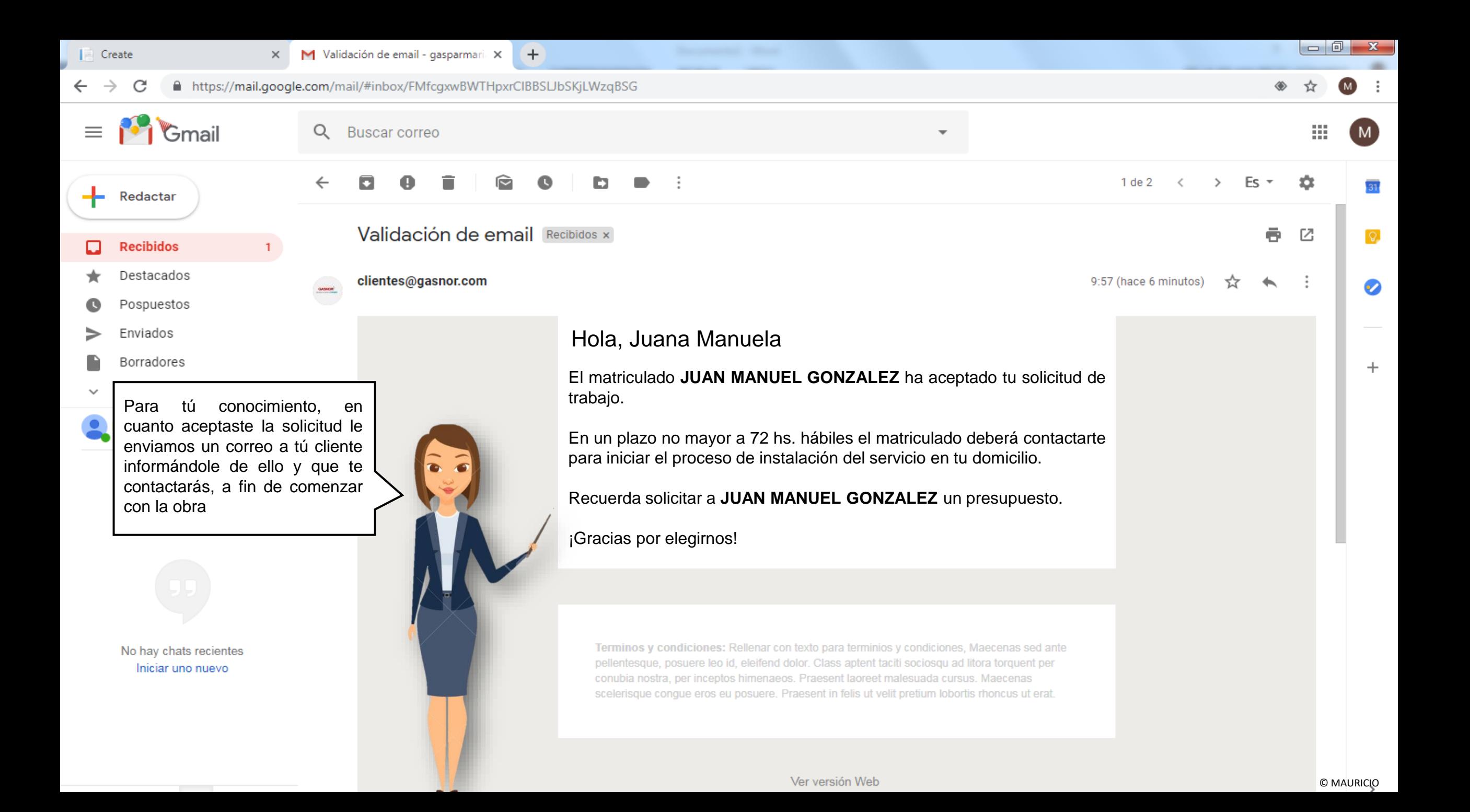

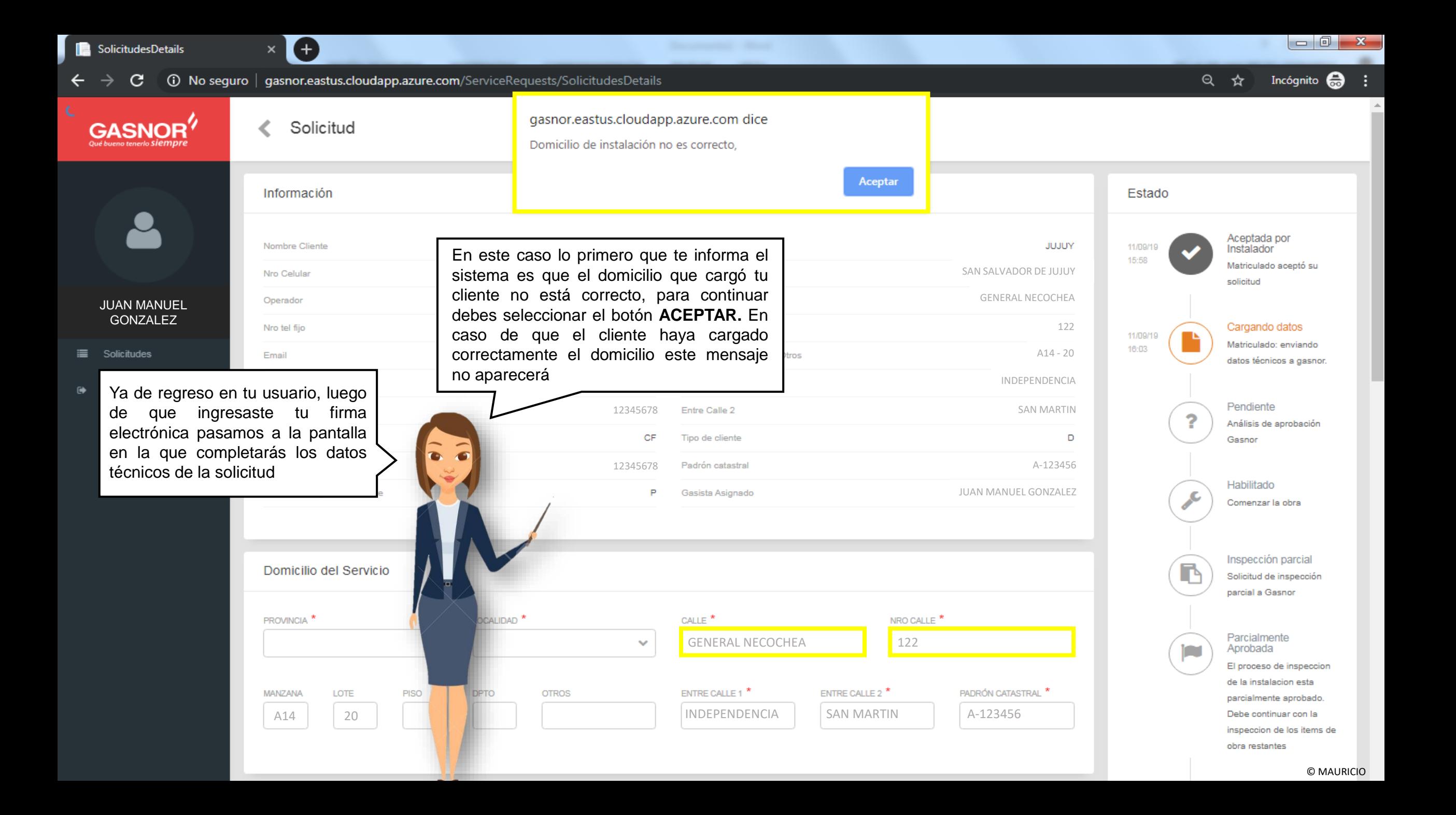

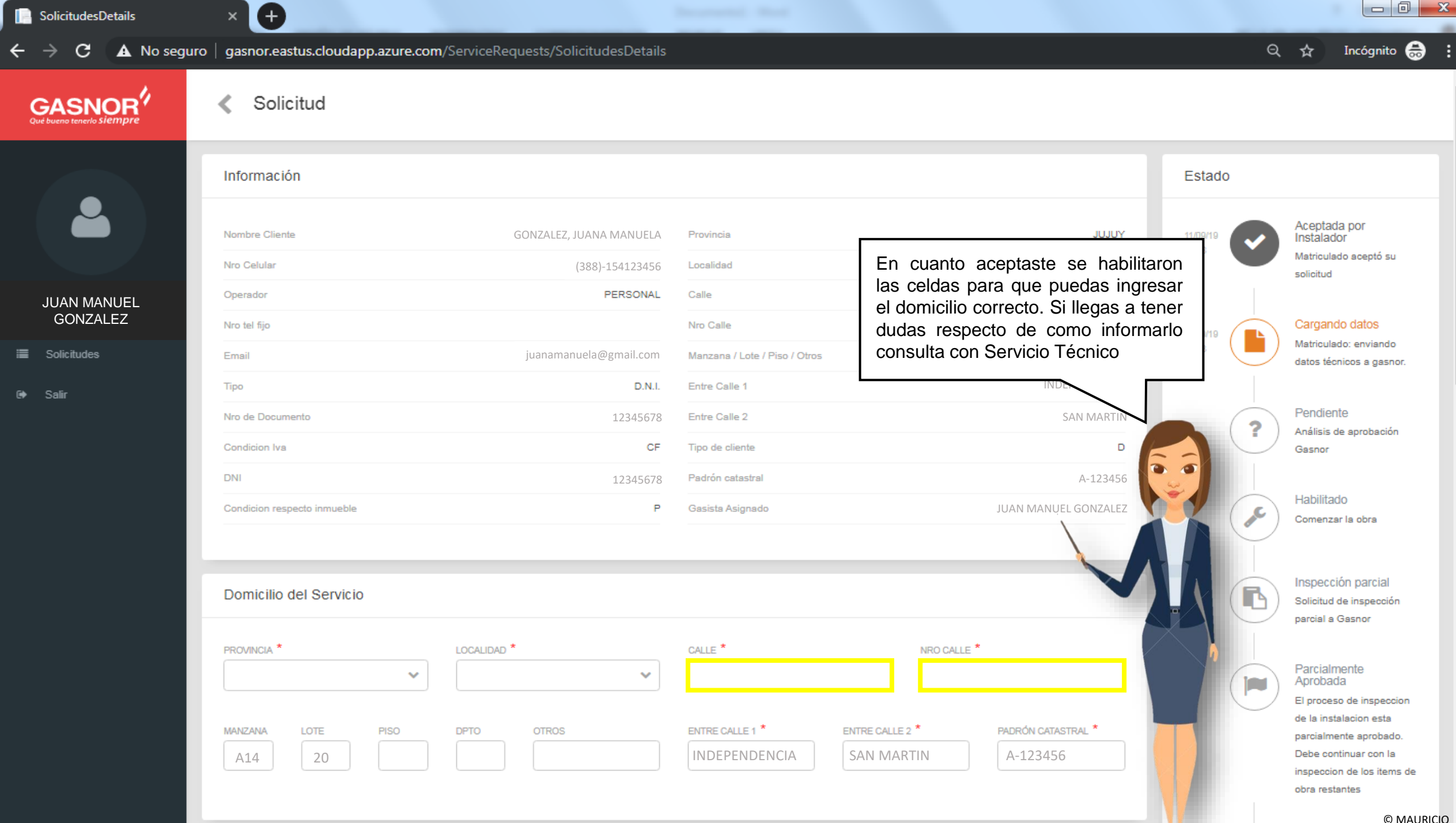

© MAURICIO

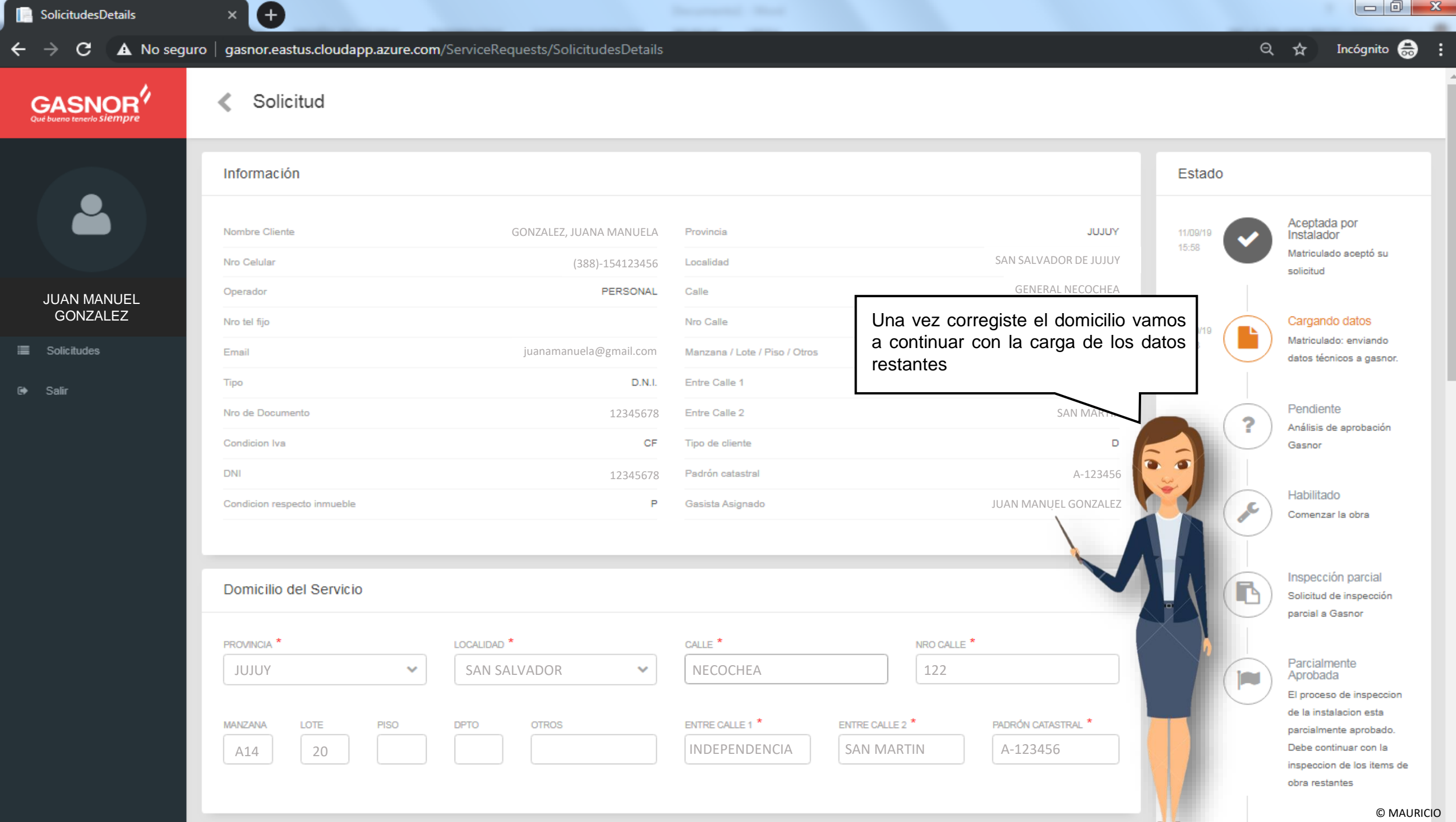

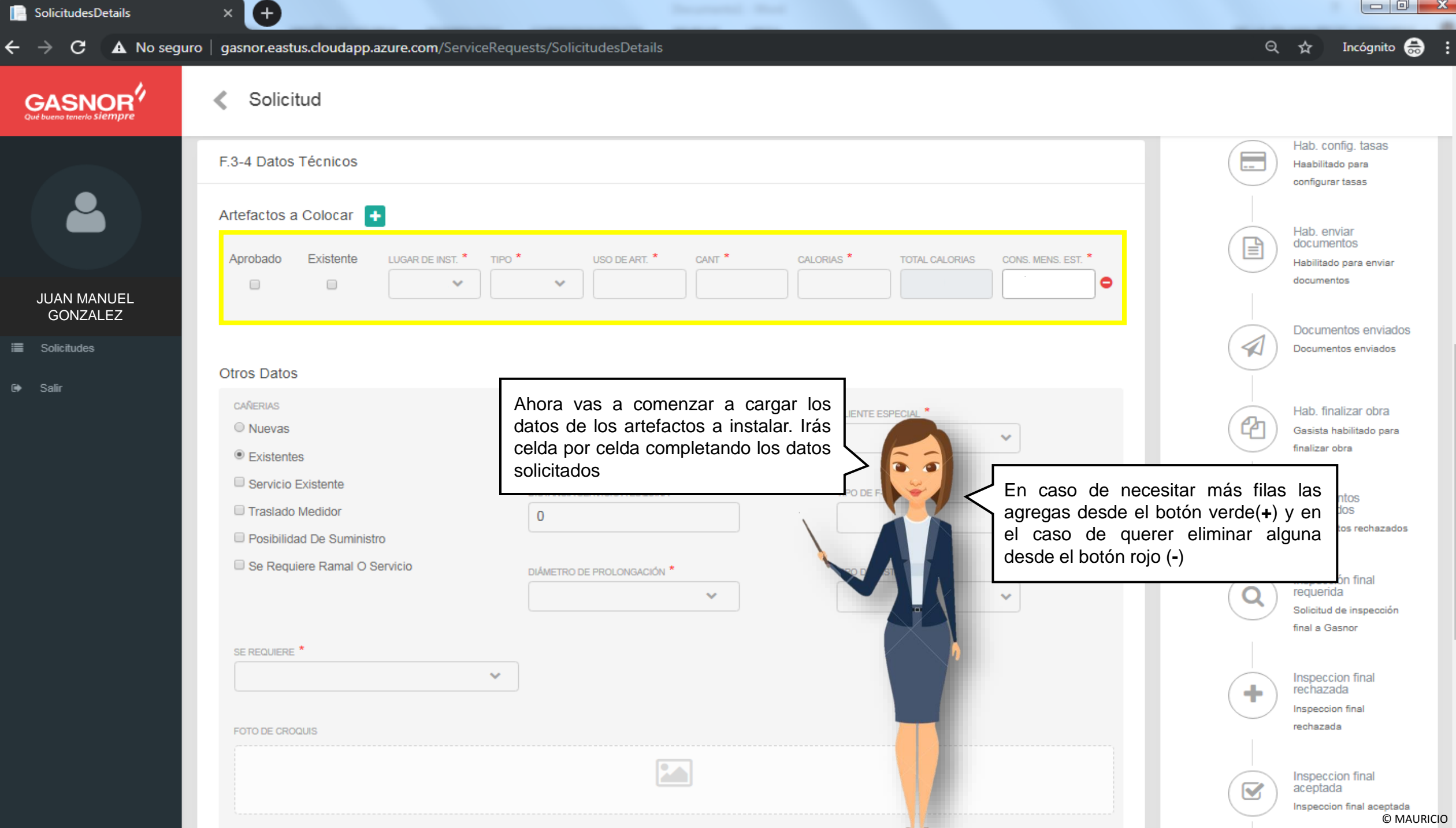

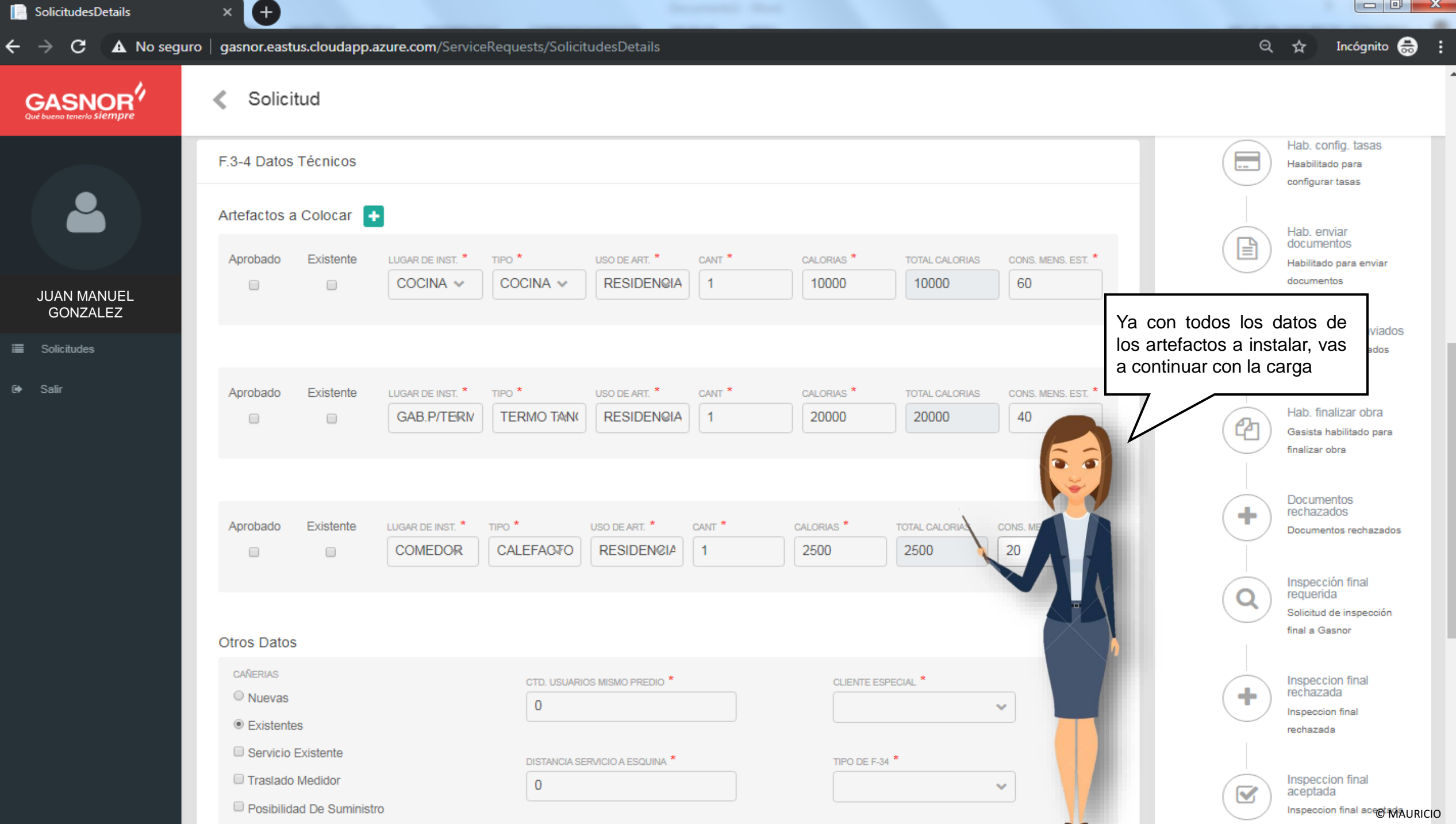

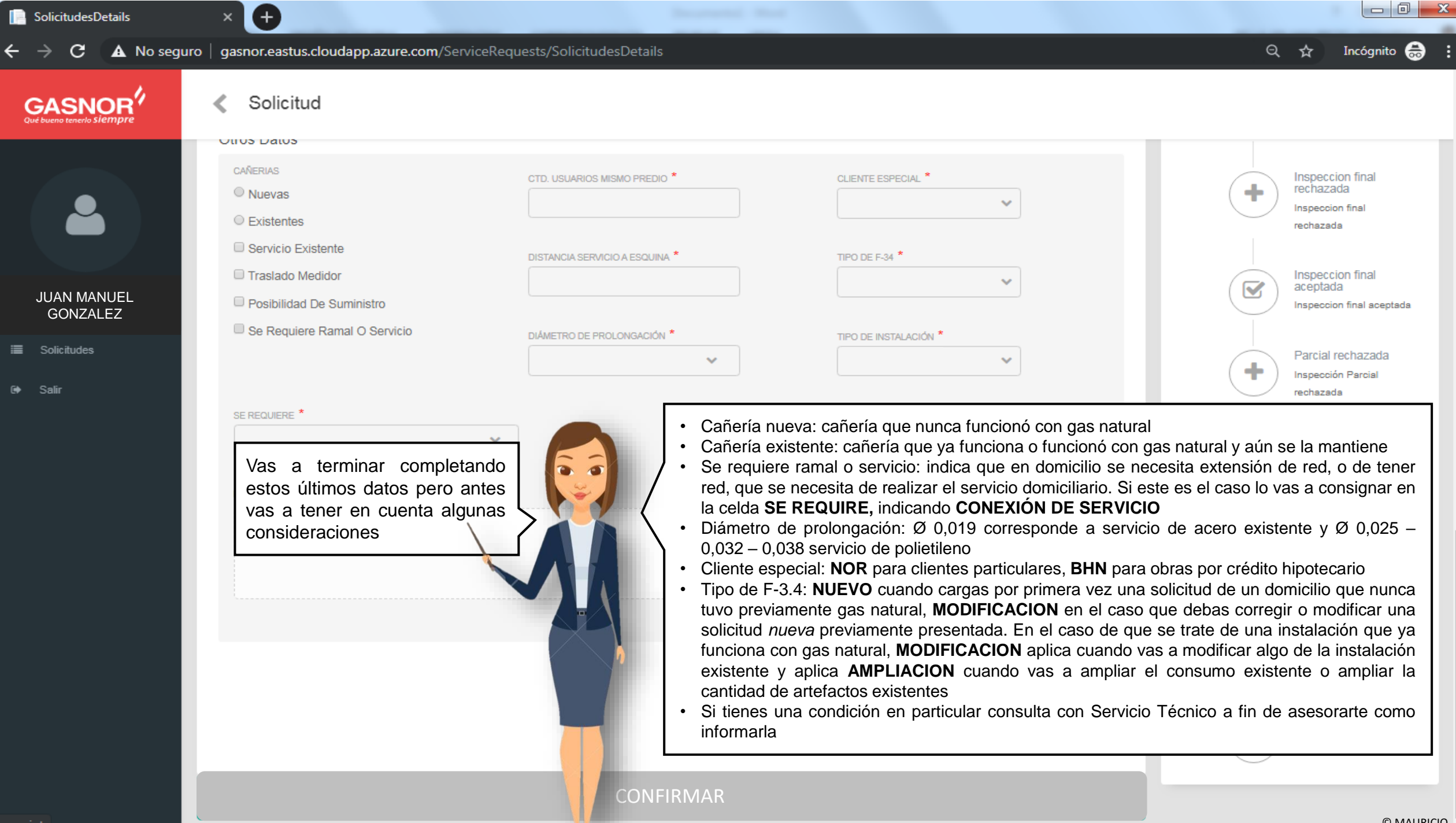

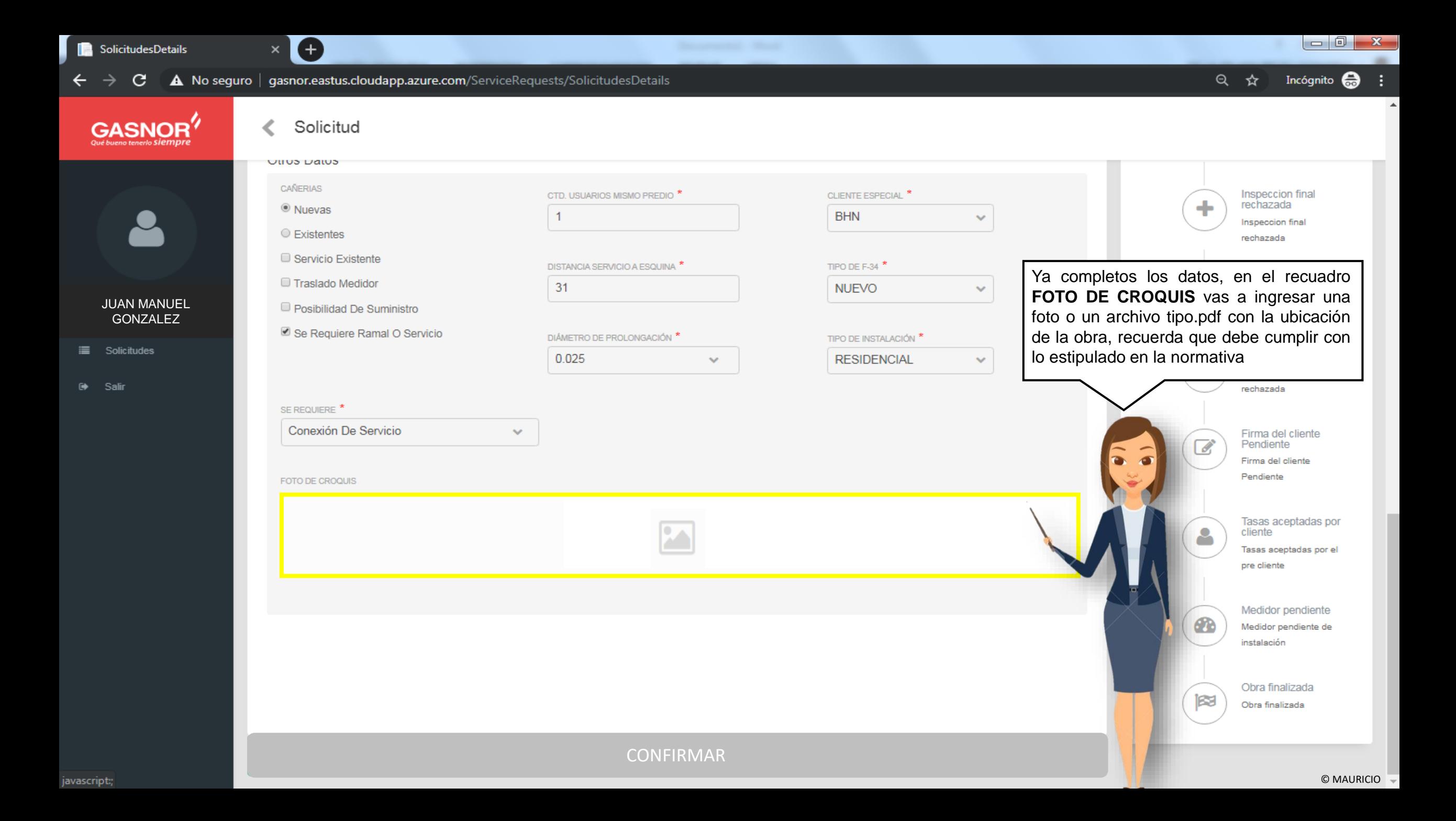

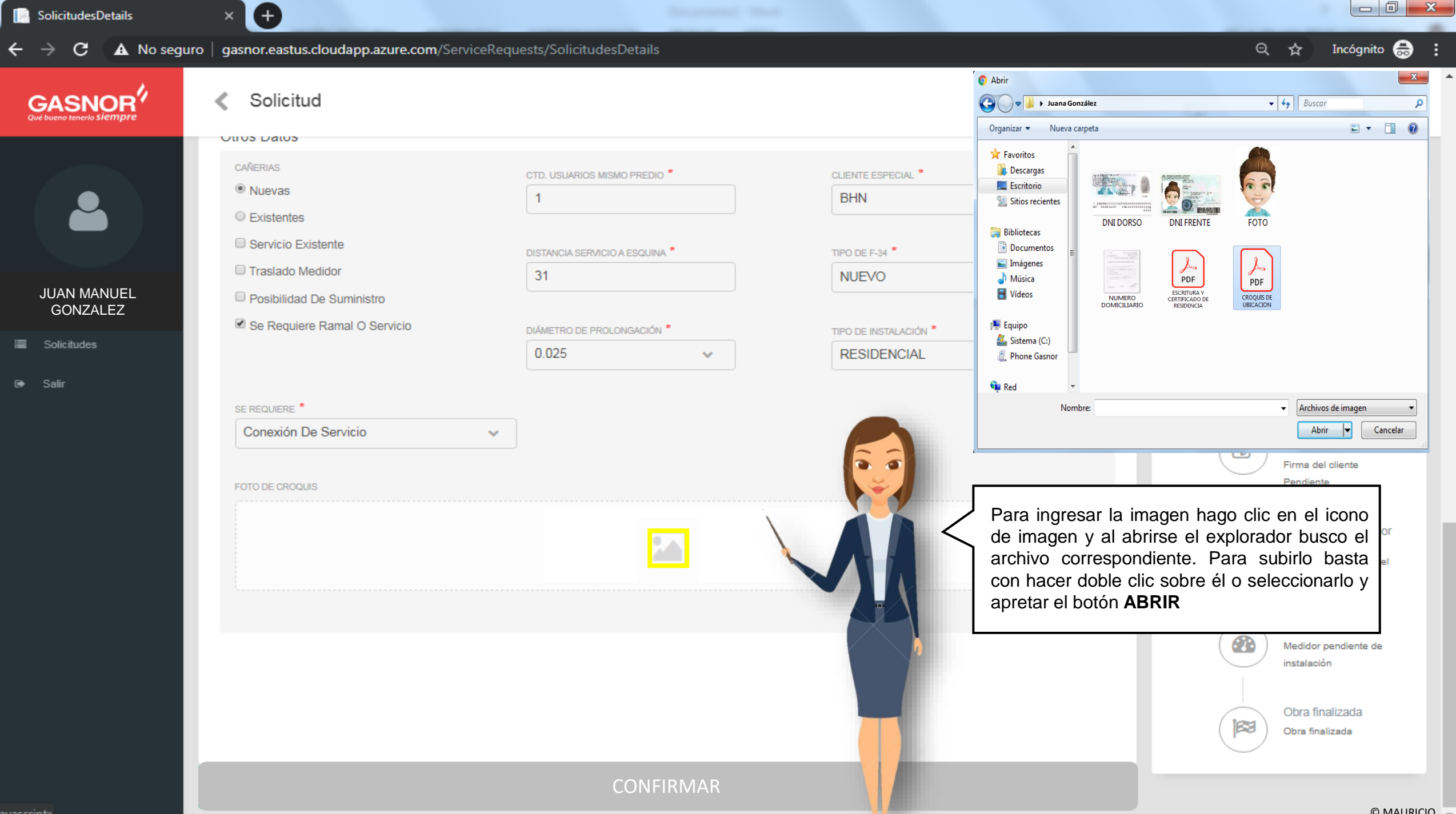

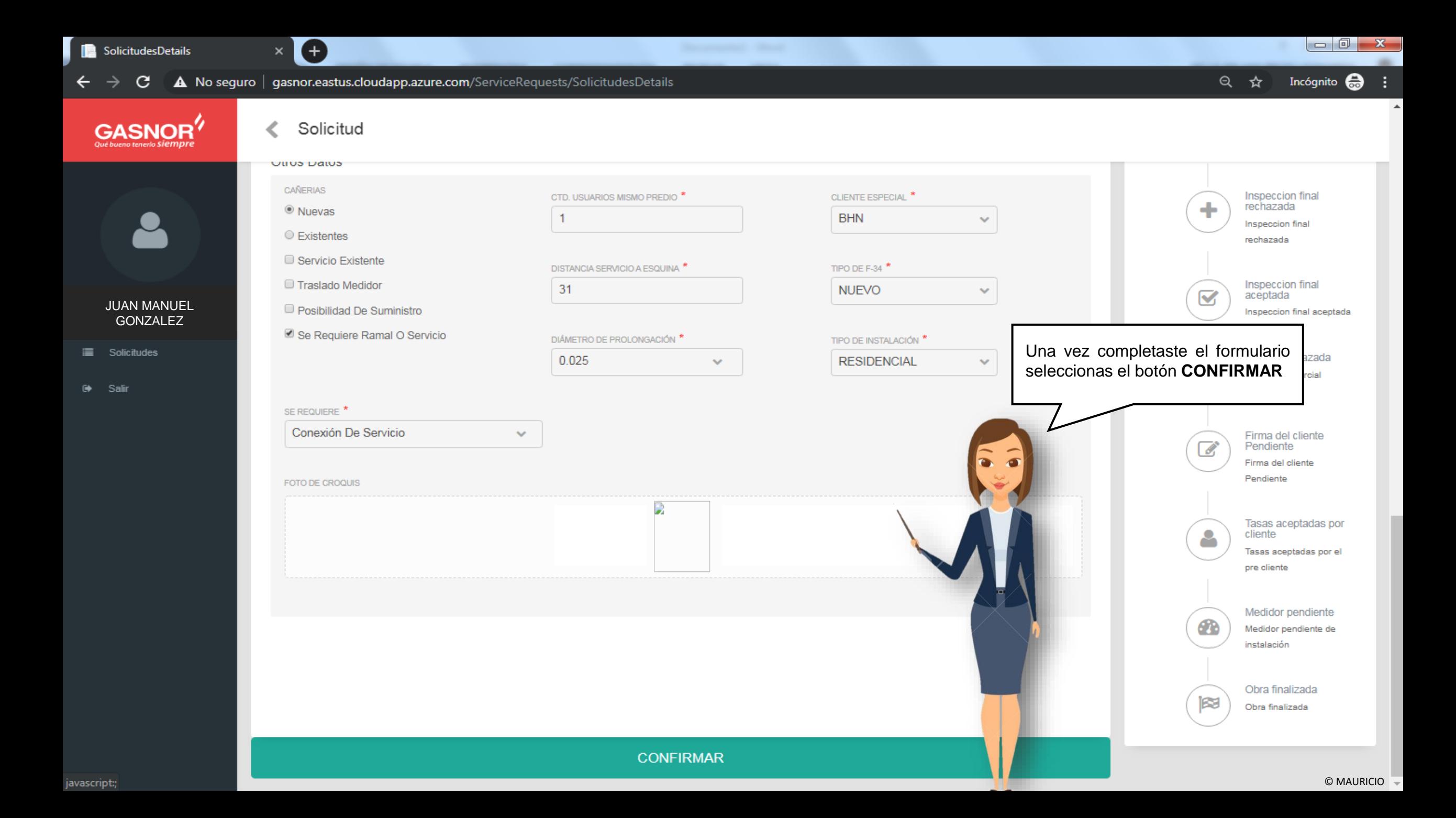

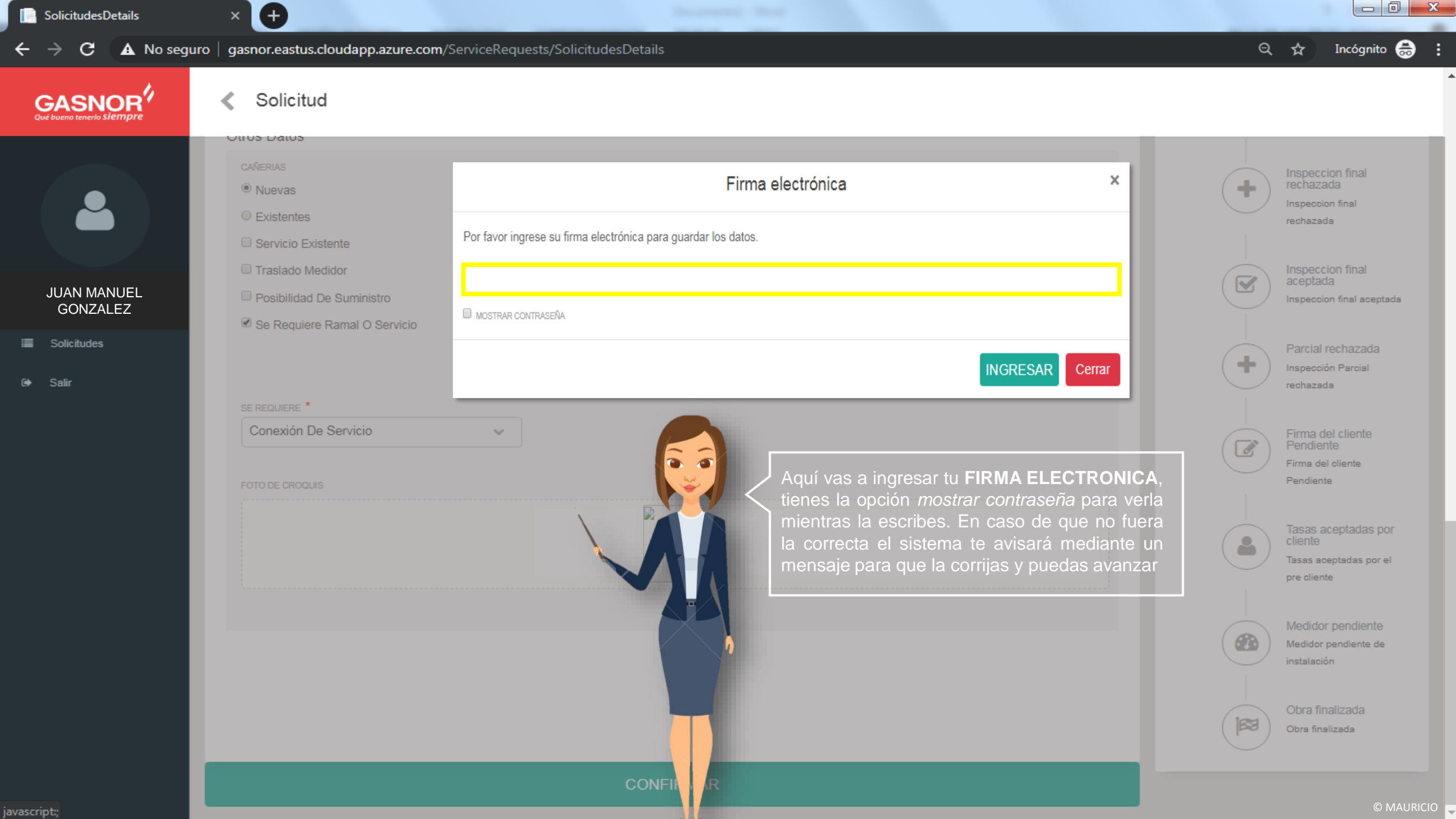

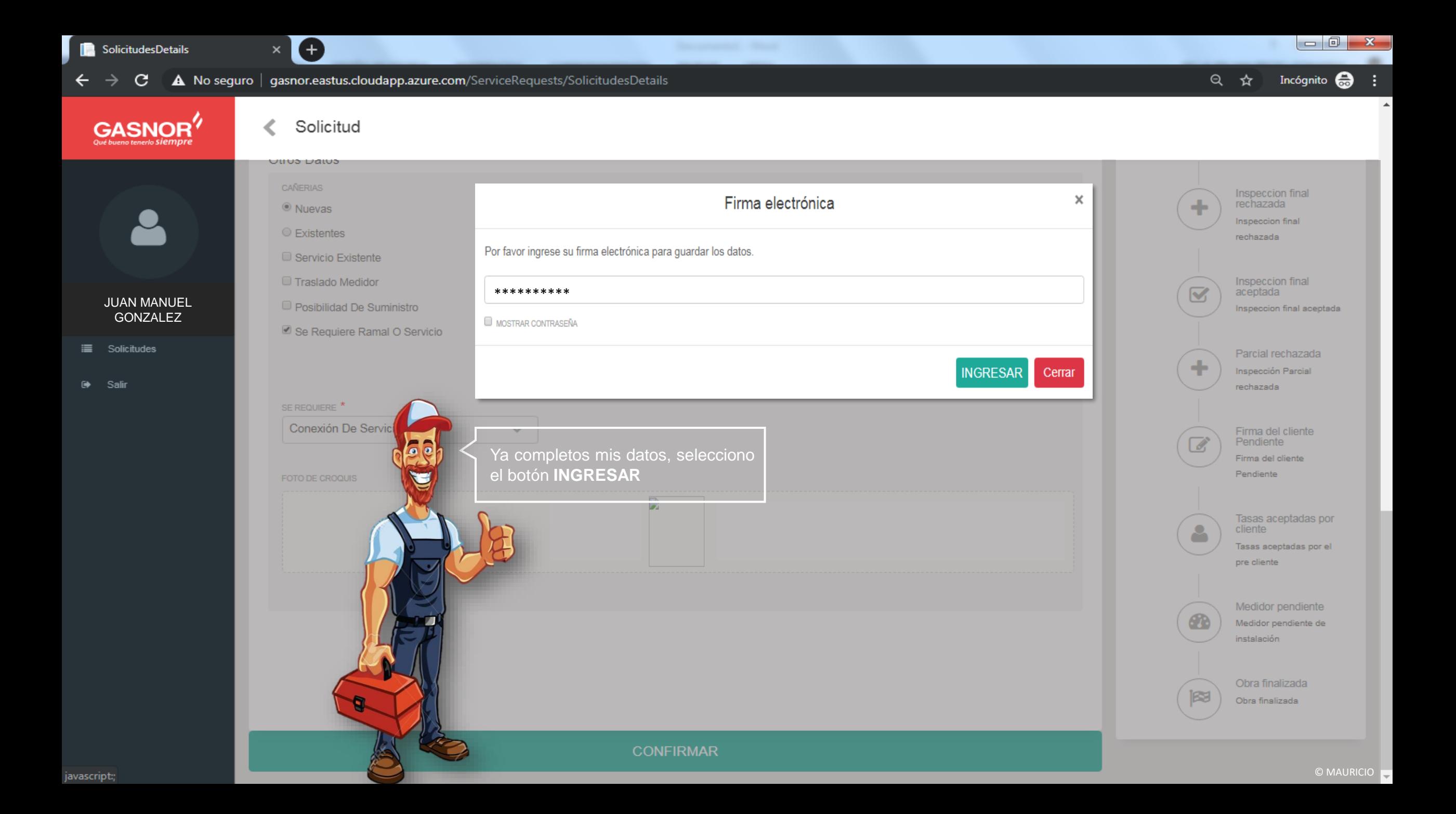

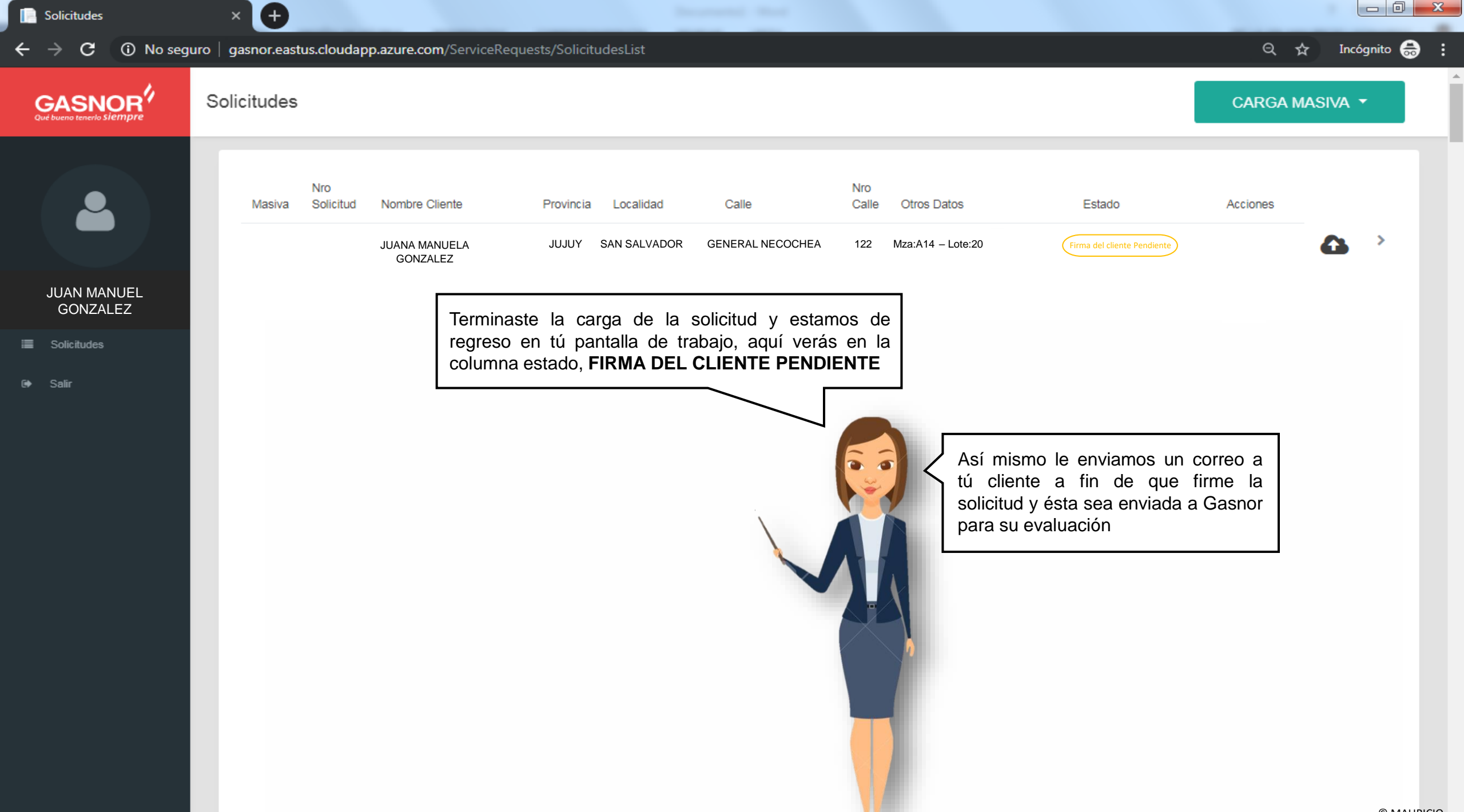

© MAURICIO

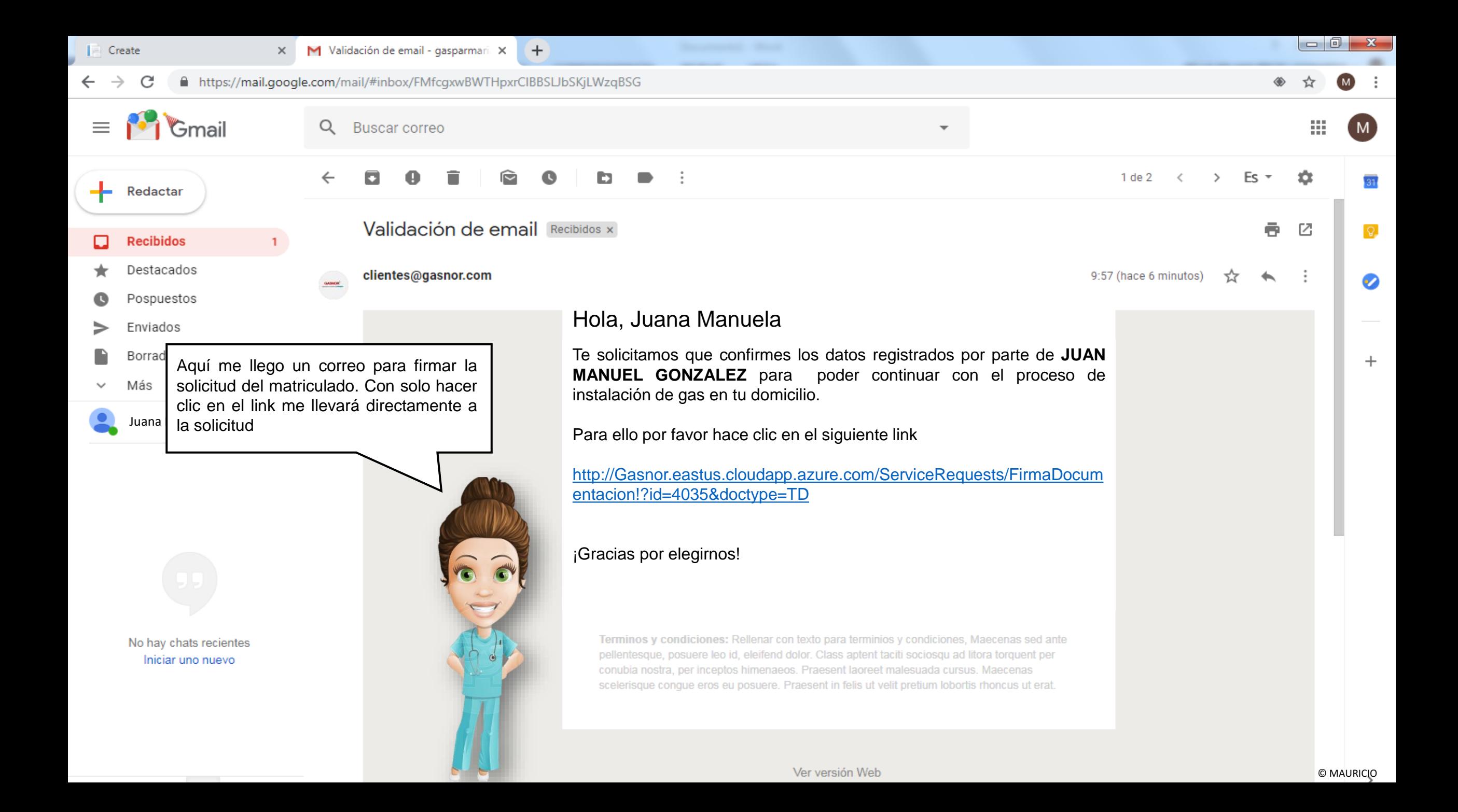

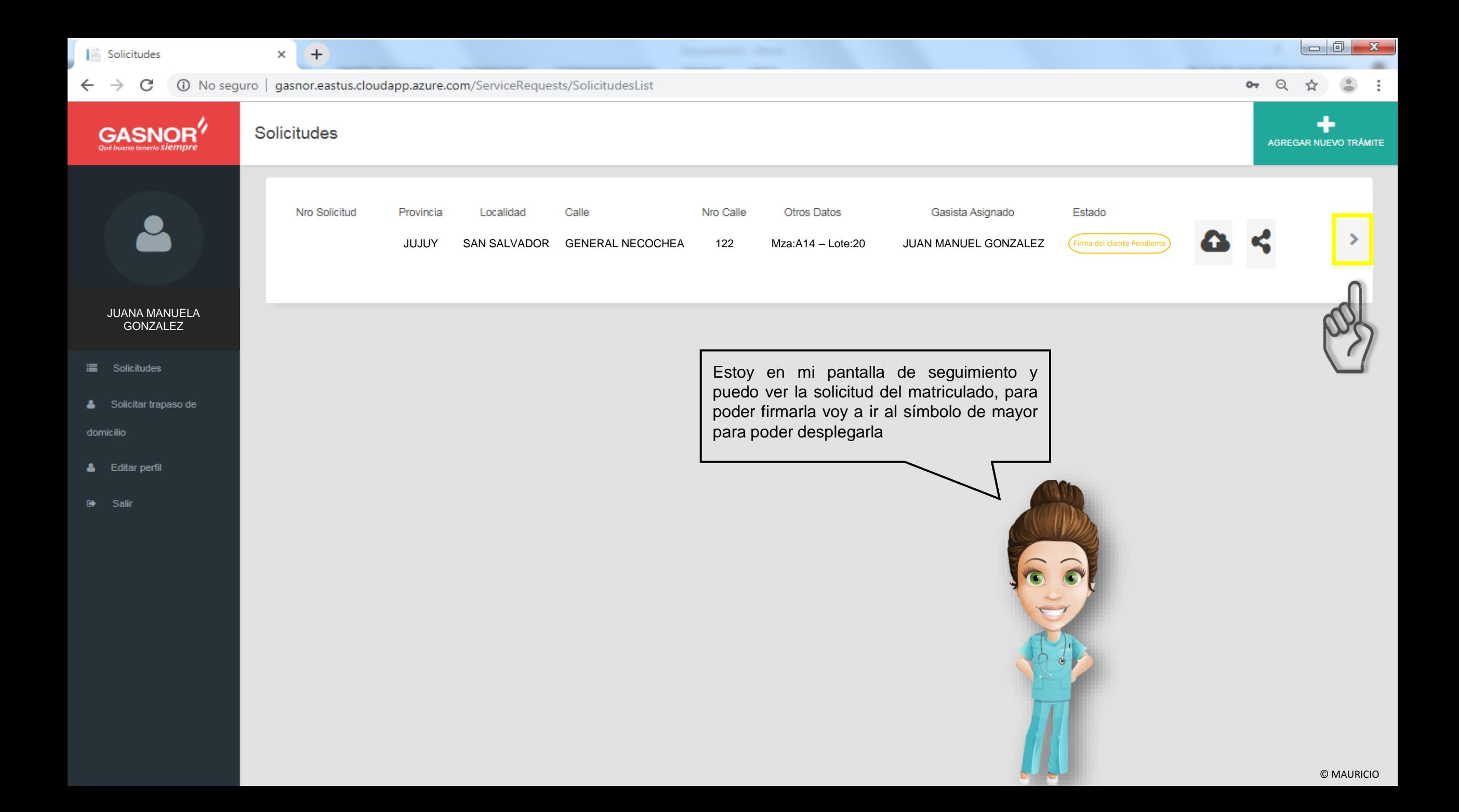

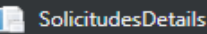

**GASNOR** 

Qué bueno tenerlo **SI empre** 

 $\triangle$  No seguro | gasnor.eastus.cloudapp.azure.com/ServiceRequests/SolicitudesDetails C

 $\times$ 

Œ

Incógnito  $\bigoplus$  : Q ☆

Solicitud ∢

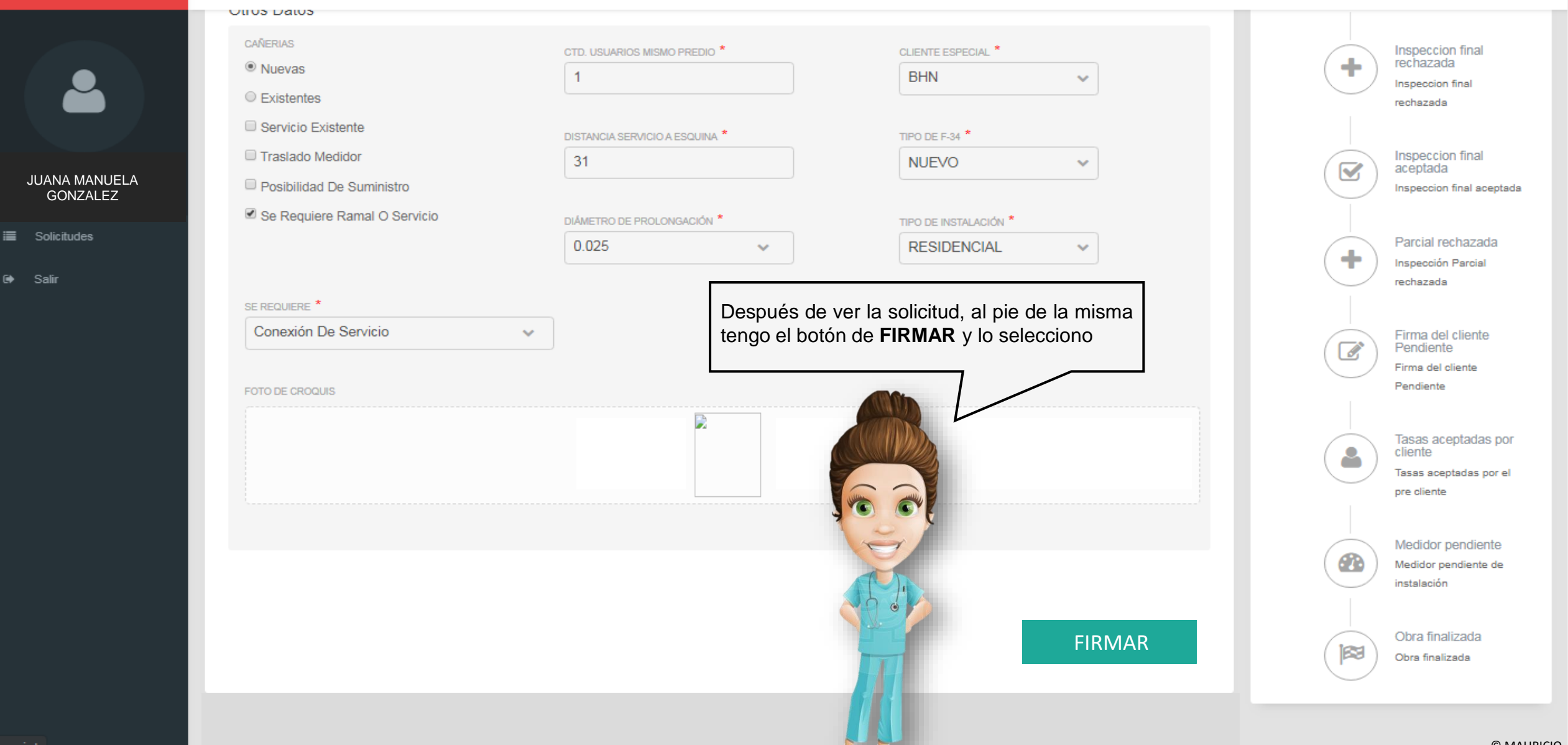

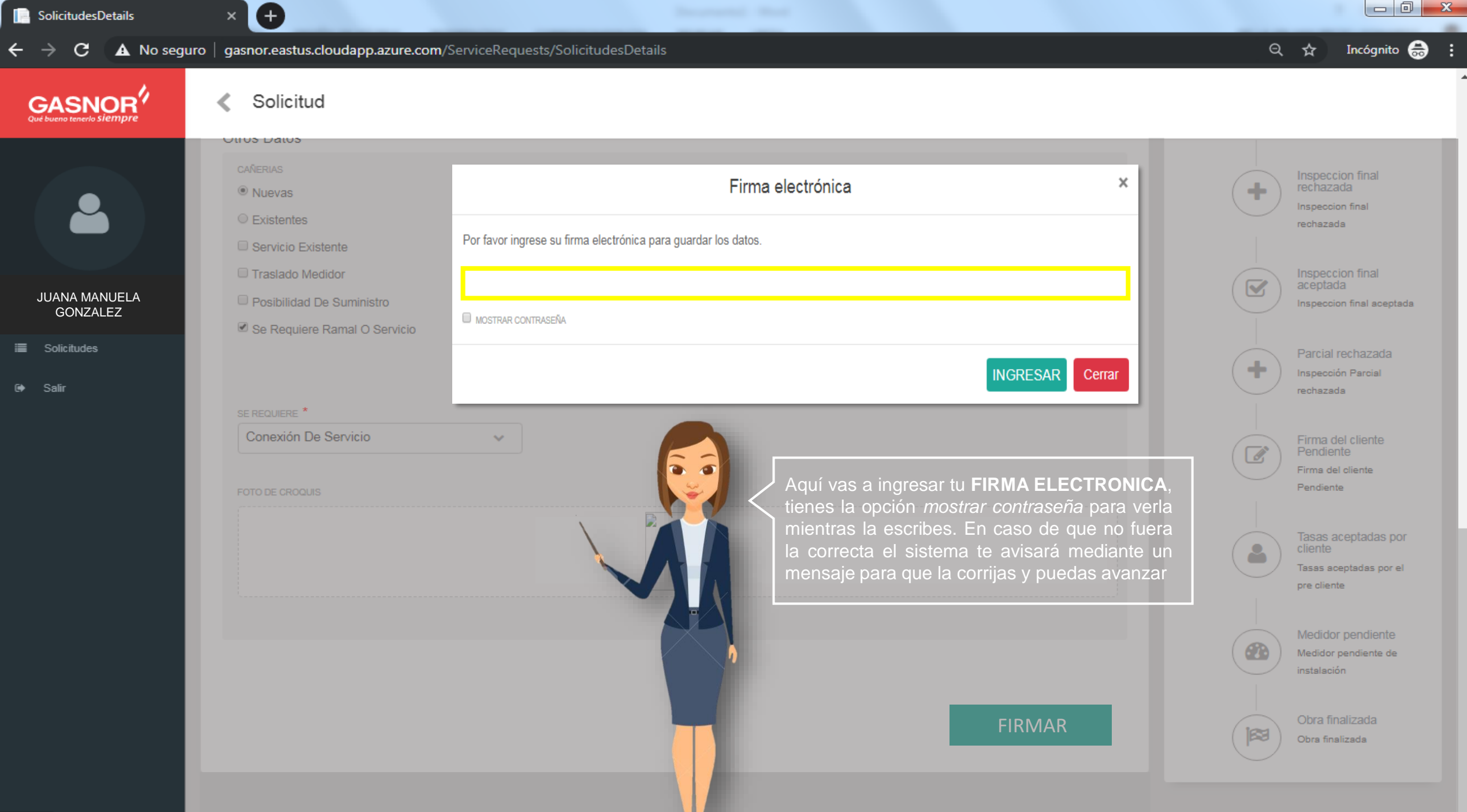

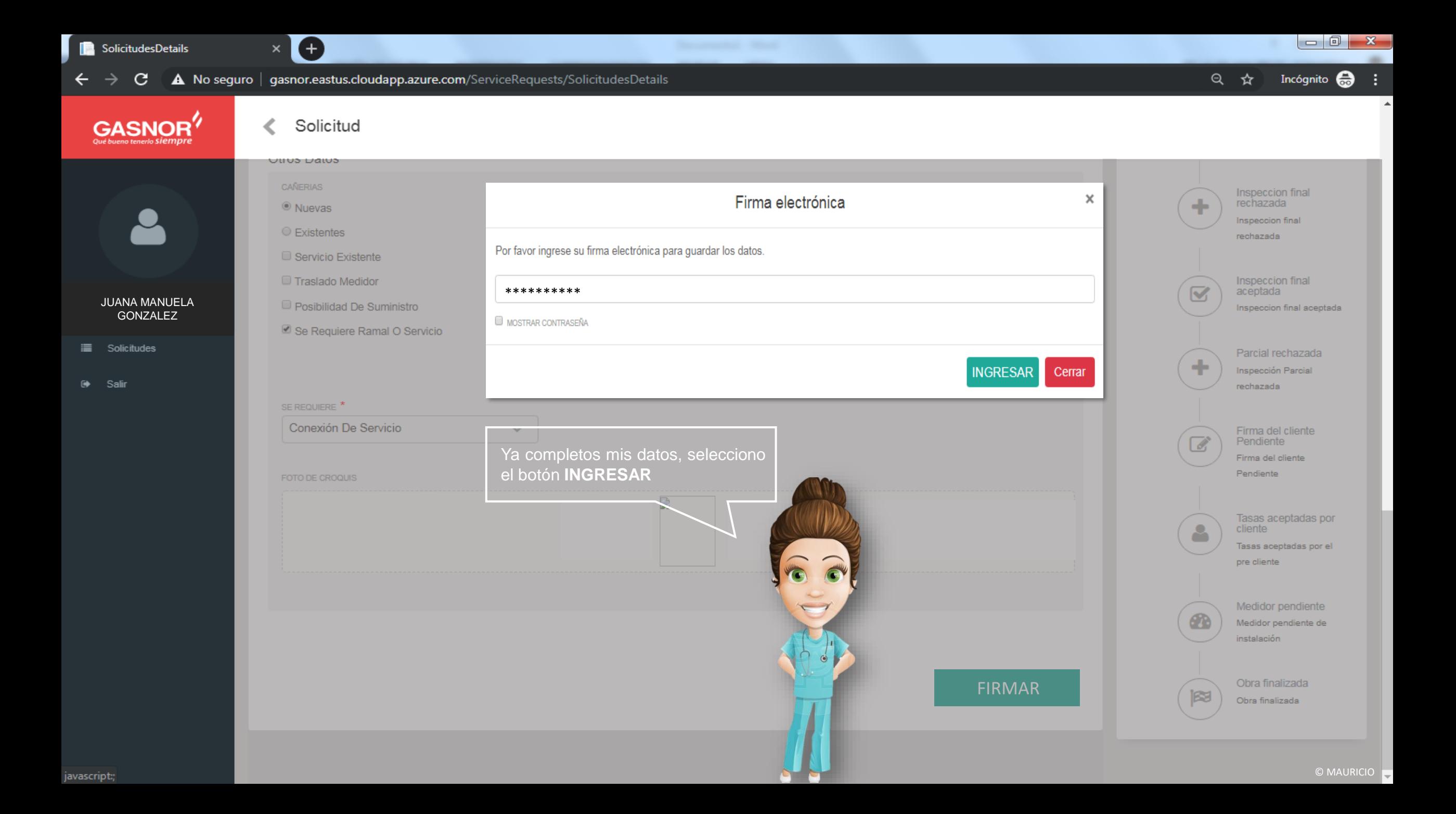

## **GASNOR** Qué bueno tenerlo Siempre

En cuanto firmaste la solicitud ésta fue enviada a **Servicio Técnico** para su evaluación, éste avance les fue informados tanto a usted cliente como al matriculado. Para constatarlo puedes verlo desde tu correo electrónico o ingresando en la aplicación con tu usuario. A continuación veremos ambos ejemplos. Para que se entienda, ésta será la metodología en que se informarán los avances a ambas partes

## **SOLICITUD RECEPCIONADA Y EN EVALUACION**

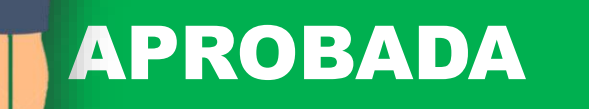

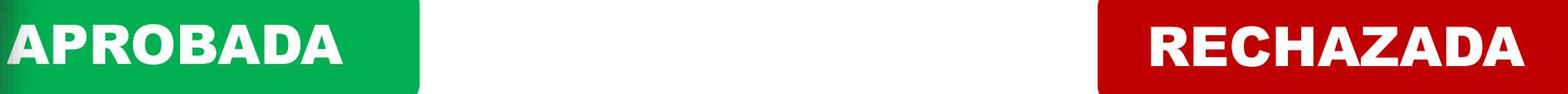

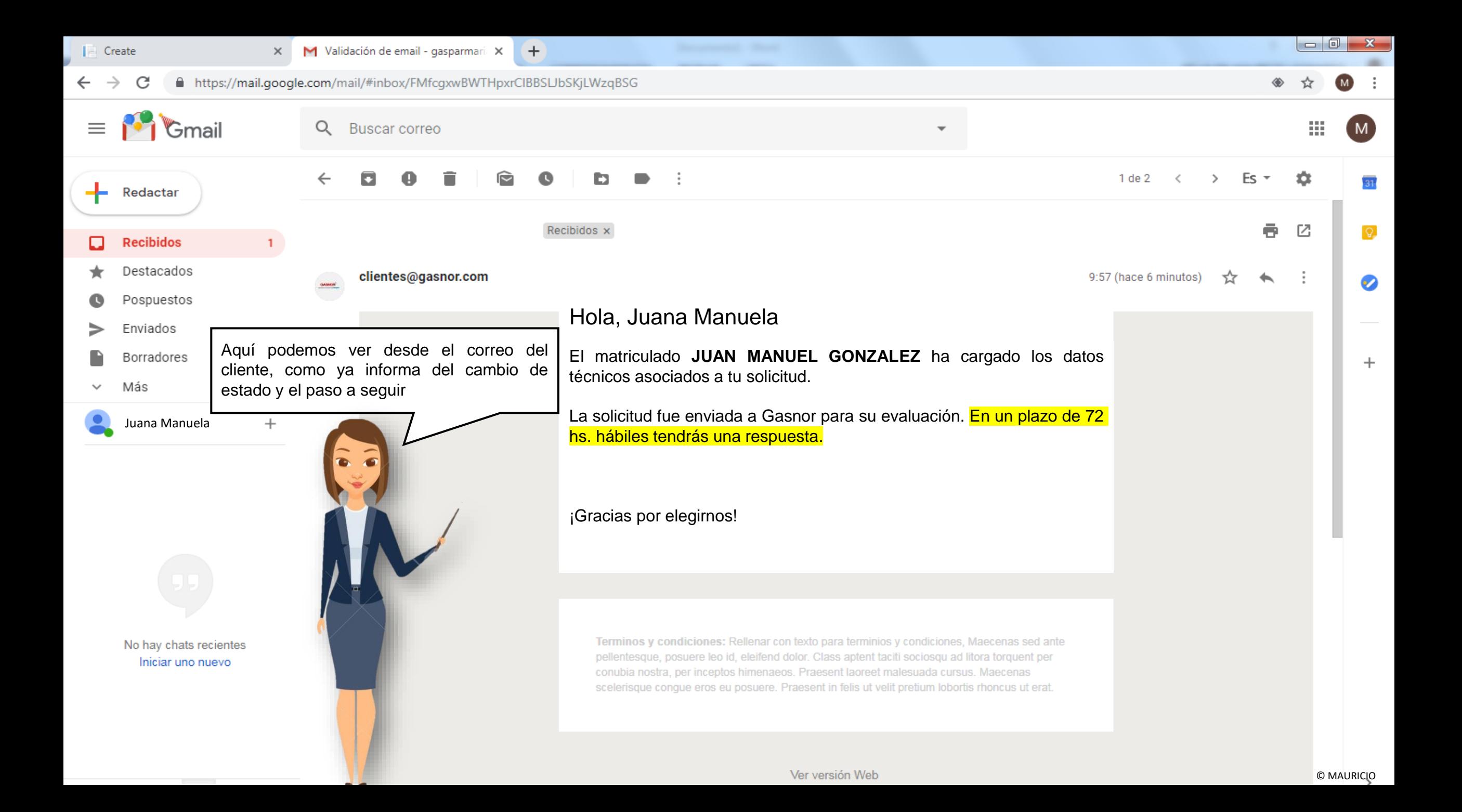

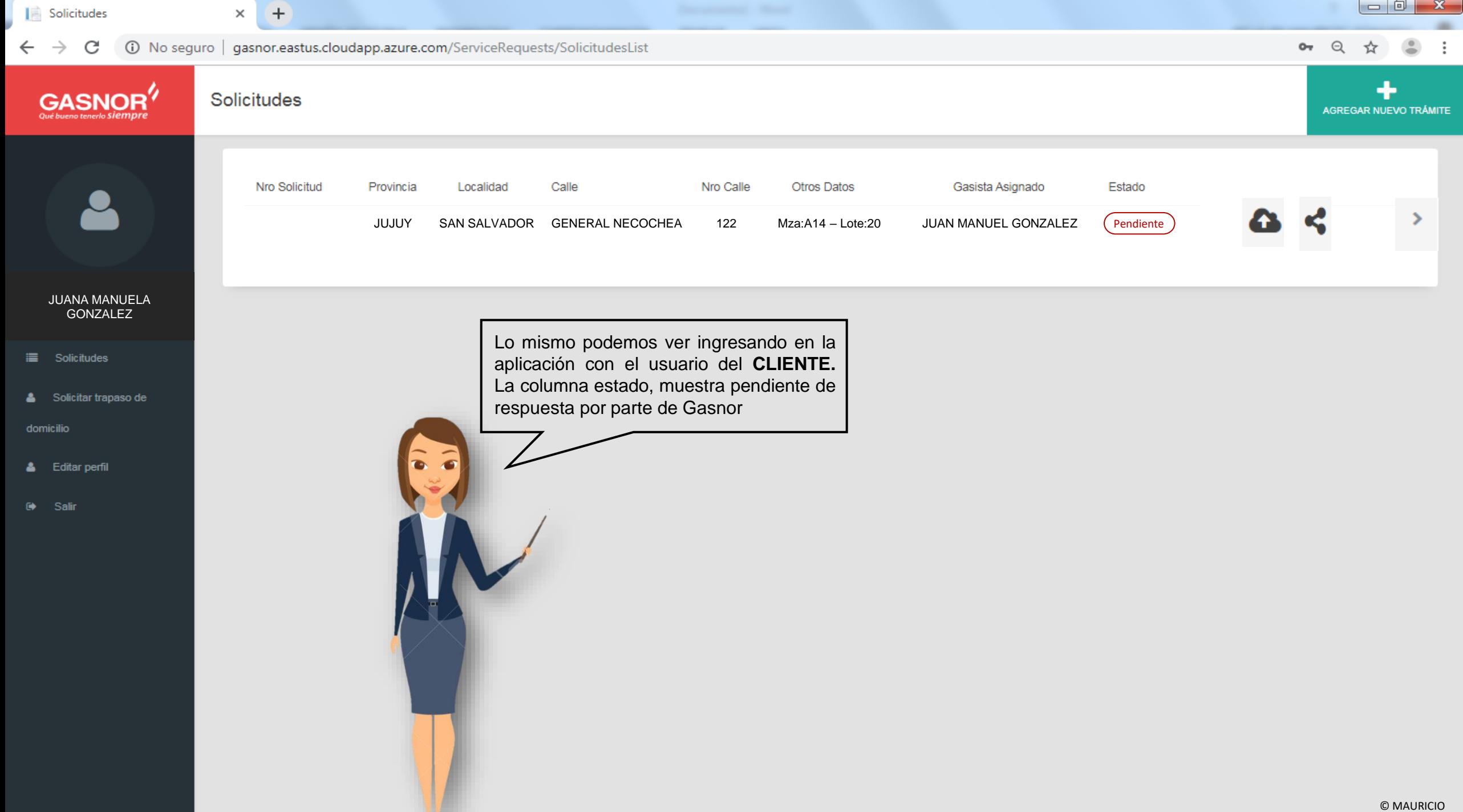

**TABLE IN THE REAL** 

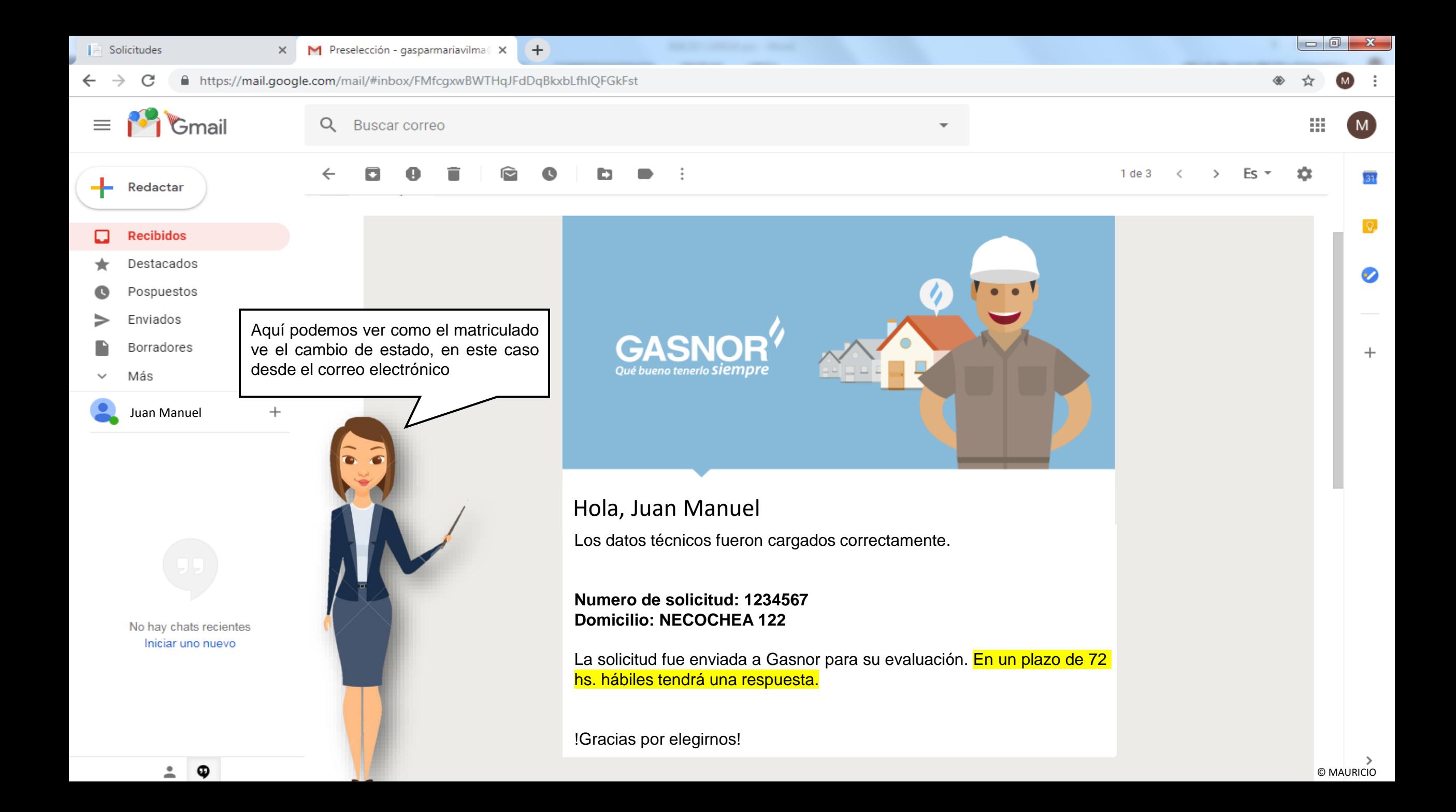

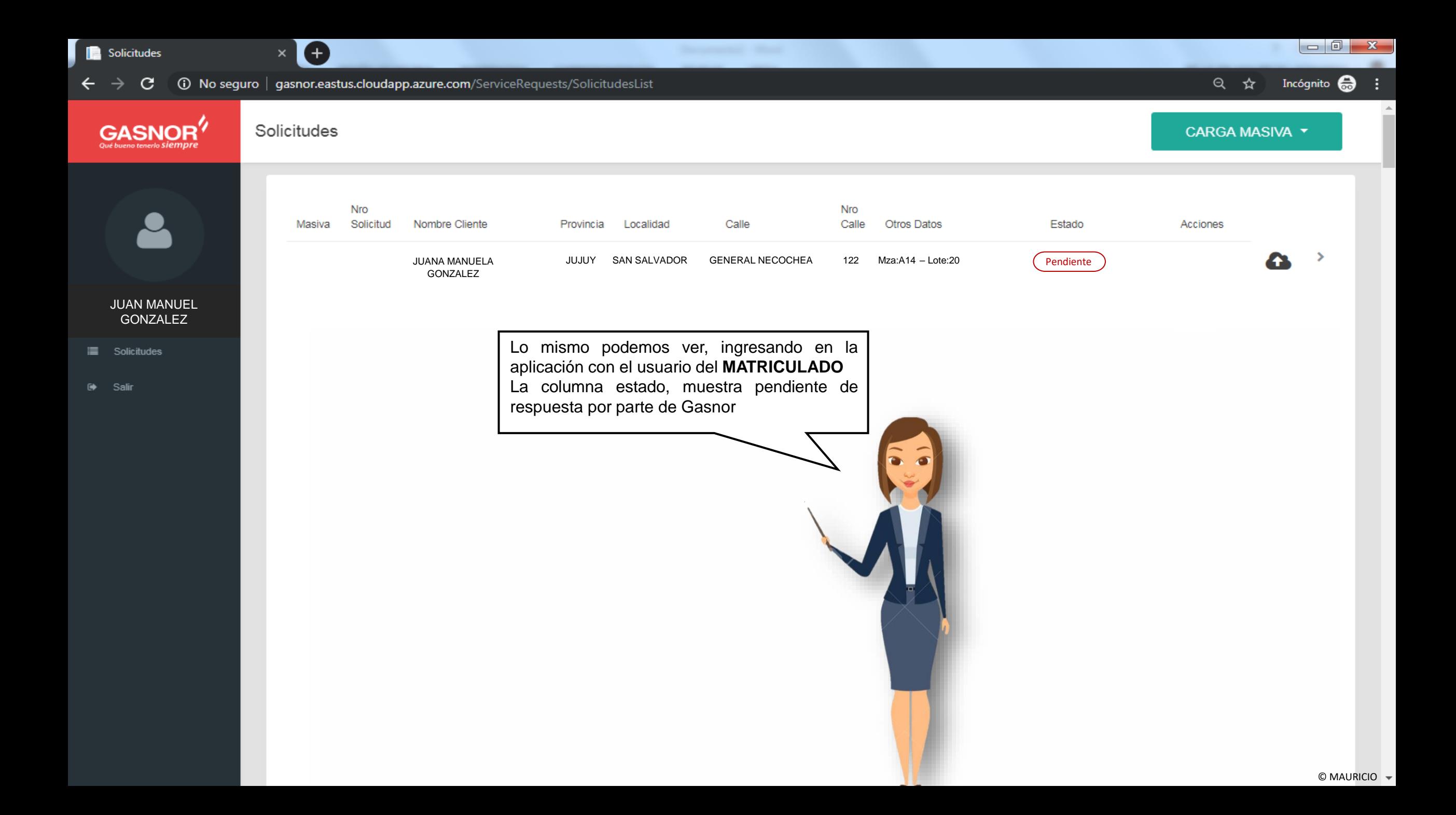